# **Технічний паспорт**

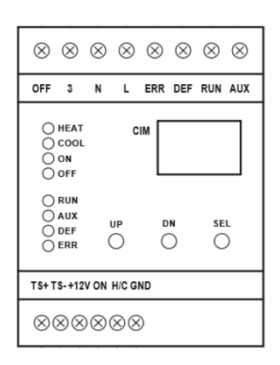

# CIM модуль - 1001

для керування зовнішнім блоком

інверторів Fuji Electric

# ЗМІСТ

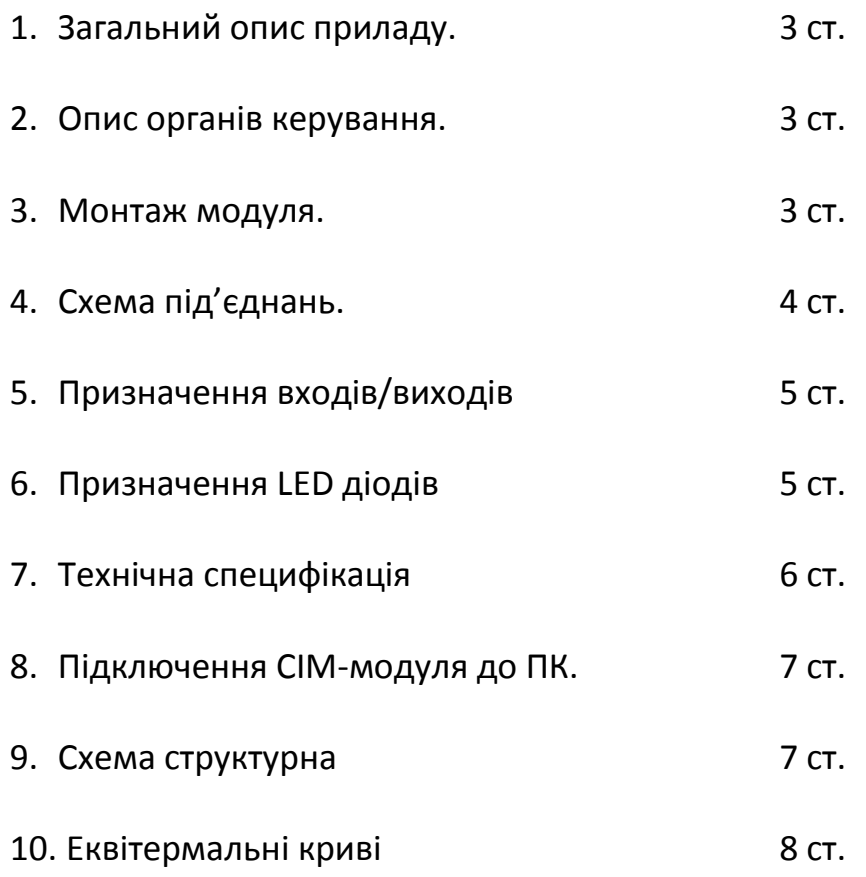

# *1. Загальний опис приладу.*

Модуль використовується для керування зовнішнім блоком інвертора Fuji Electric (компресора) при прямому під'єднанні до VZT випарника або іншого теплообмінника. Використовується у системах управління тепловими насосами або іншим обладнанням.

## *2. Опис органів керування*

1. 3-розрядний LED-дисплей для відображення інформації про стан компресора, температур та інших параметрів.

2. 8-LED діодів для відображення стану входів/виходів.

3. 3 кнопки для конфігорування СІМ-модуля та зміни параметрів, що відображаються на дисплеї.

4. СІМ Manager – Програма керування та моніторингу.

# *3. Монтаж модуля*

Модуль CIM призначений для монтажу на панель або DIN-рейку. Модуль CIM не встановлювати поблизу інших джерел тепла. Мінімальний рекомендований розмір коробки 15 х 15 х 8 см.

# *4. Схема під'єднань*

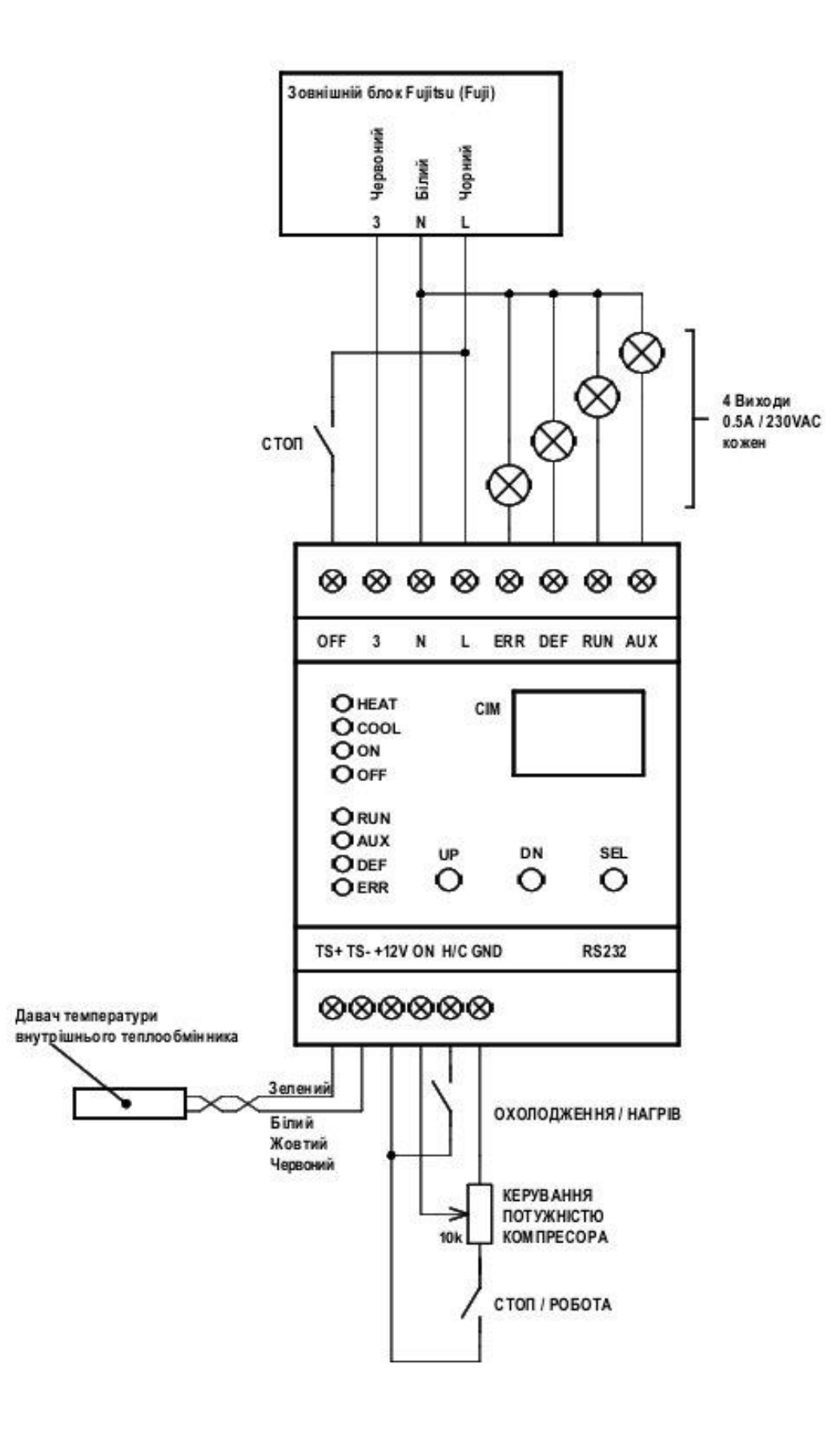

*5. Призначення входів/виходів*

- 1. Вхід "ON" 0-10V DC керування продуктивністю компресора
- 2. Вхід "H/C" 0-10V DC керування режимом нагрів/охолодження (<1.5VDC **–** охолодження, >8.5VDC-нагрів)
- 3. Вхід "OFF" 230VAC/2mA блокування роботи компресора

4. Входи "TS+, TS-" цифрові давачі температури (максимально до 5-ти давачів)

- 5. Вихід "ERR" 230VAC/0,5A Помилка зовнішнього блоку
- 6. Вихід "DEF" 230VAC/0,5A Розморожування зовнішнього блоку
- 7. Вихід "RUN" 230VAC/0,5A Запуск компресора зовнішнього блоку
- 8. Вихід "AUX" 230VAC/0,5A Додатковий вихід
- 9. Вихід "+12V" Внутрішнє джерело живлення постійного струму0
- 10. RS232 Інтерфейс зв'язку.

#### *6. Призначення LED діодів*

HEAT – режим нагріву COOL – режим охолодження ON – стан входу ON (термостат) OFF – стан входу OFF (HDO)

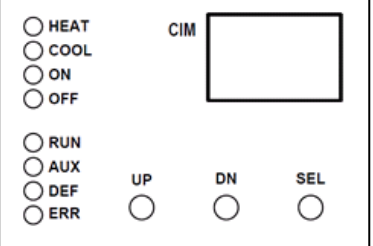

RUN – стан виходу RUN (циркуляційний насос) AUX – стан виходу AUX (TUV) DEF – стан виходу DEF (відповідно до налаштування) ERR – помилка

# *7. Технічна специфікація*

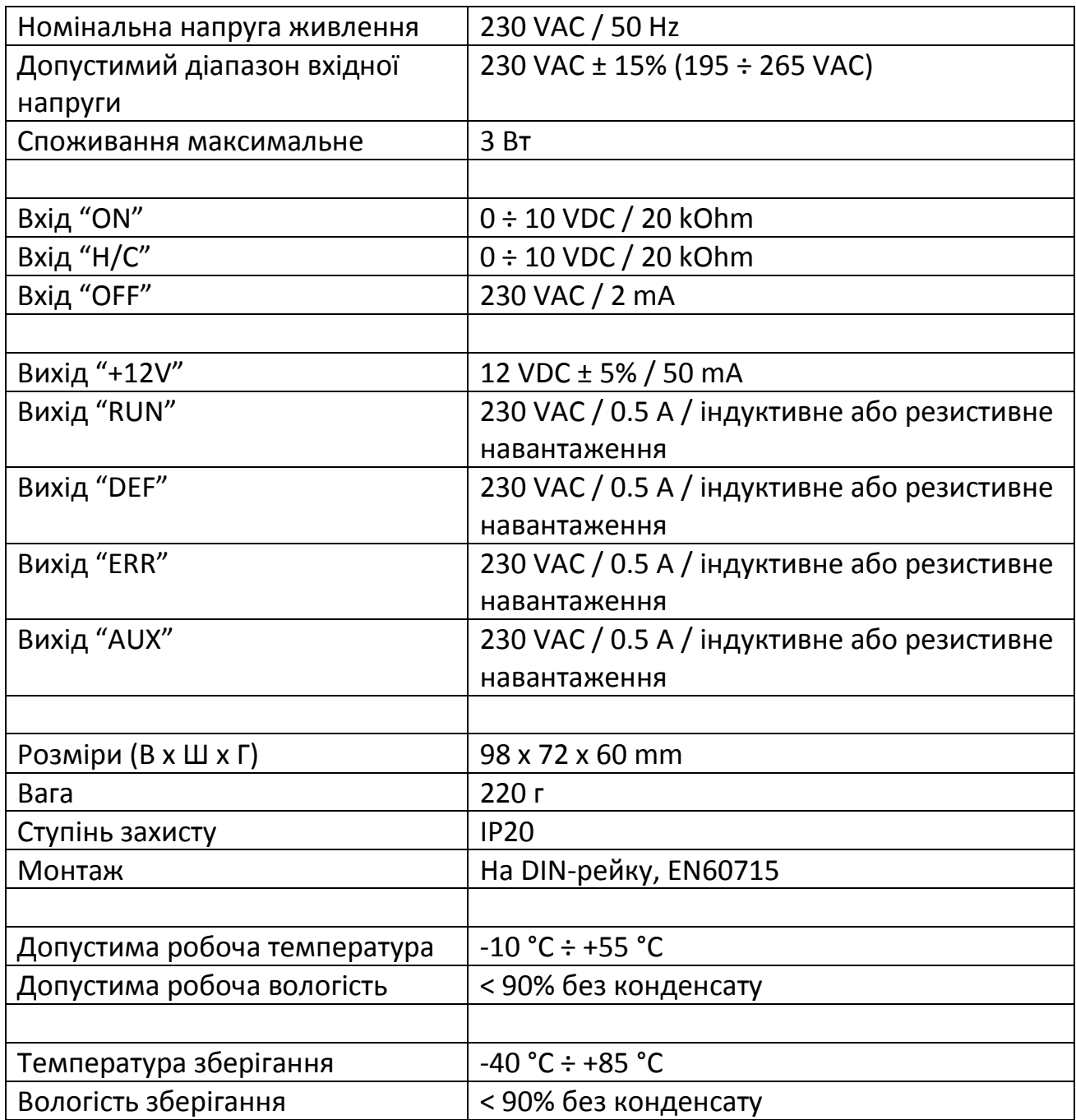

# *8. Підключення СІМ-модуля до ПК*

Для підключення до ПК використовується стандартний кабельподовжувач DB9MF (не нуль-модемний)

Комп'ютер повинен мати порт RS232, або бути обладнаним конвертором USB-RS232

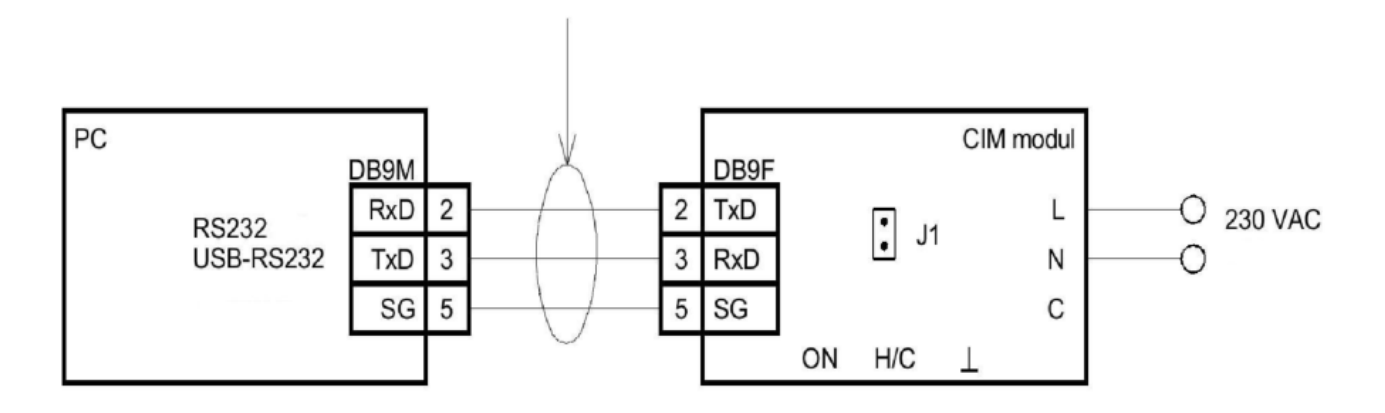

#### 9. Схема структурна

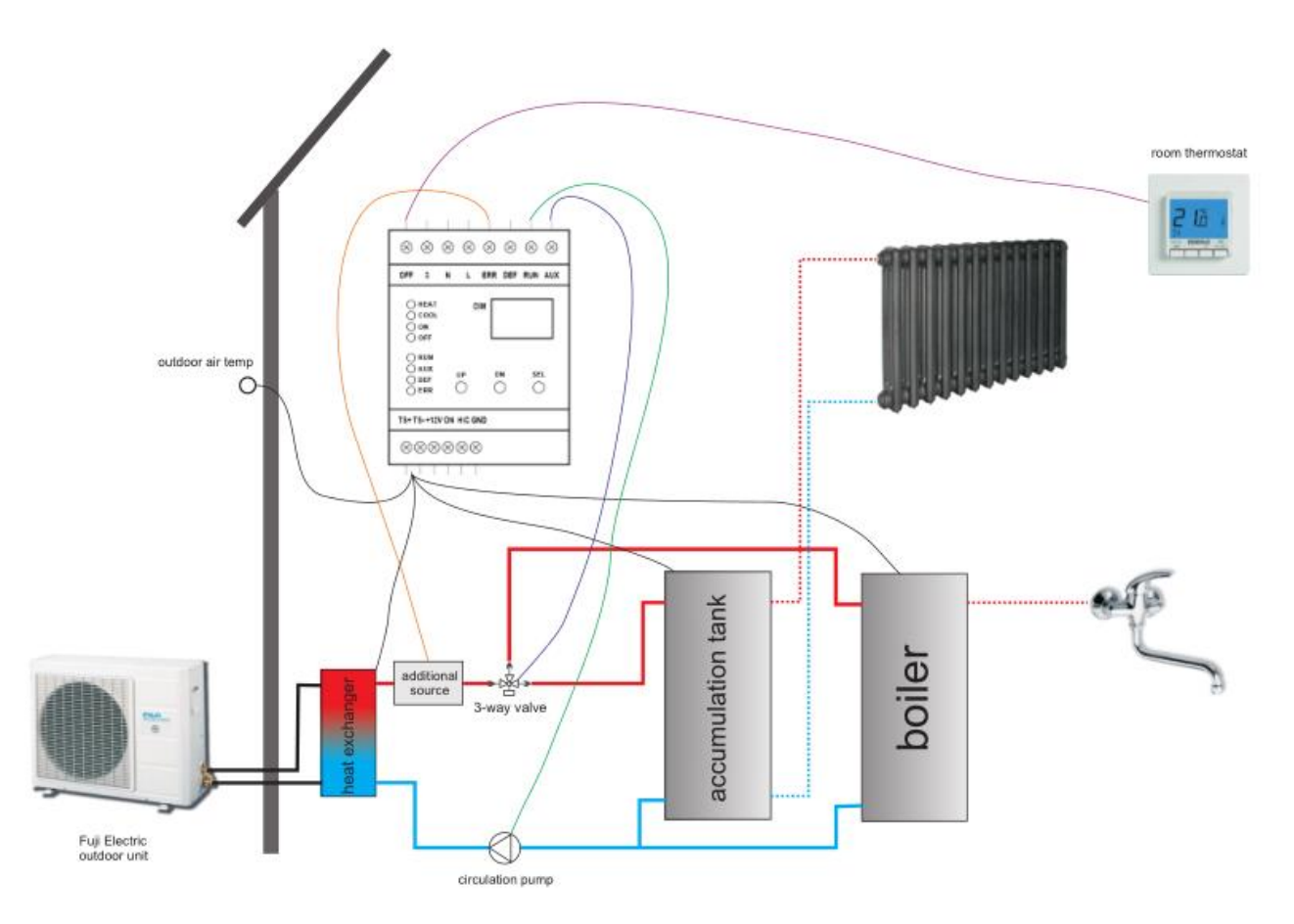

Еквітермальні криві нагріву з коефіцієнтом 1.3 (задана температура приміщення 21,5°C)

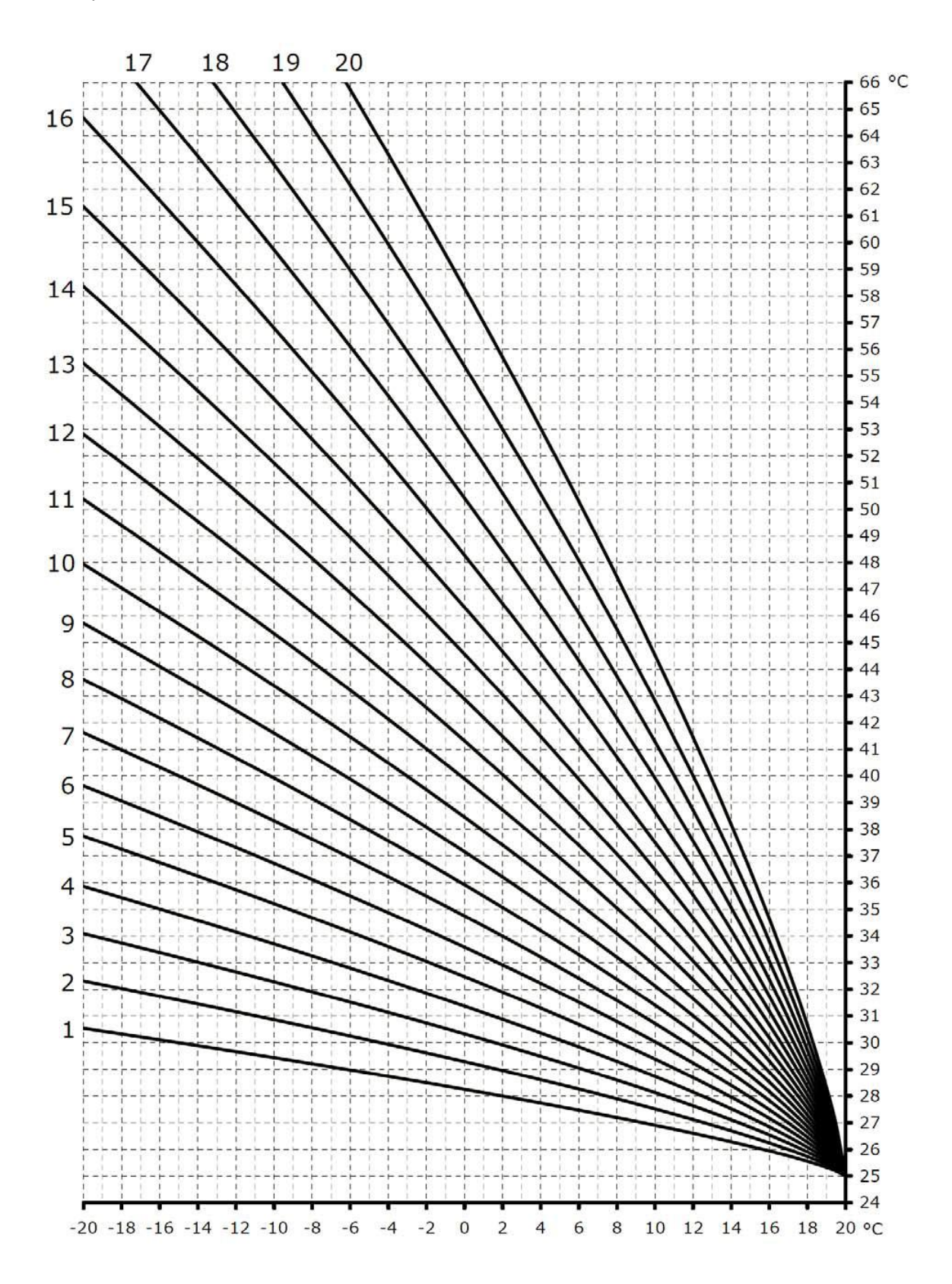

**Еквітермальні криві нагріву з коефіцієнтом 1.1 (верхній поріг, задана температура приміщення 21,5°C)**

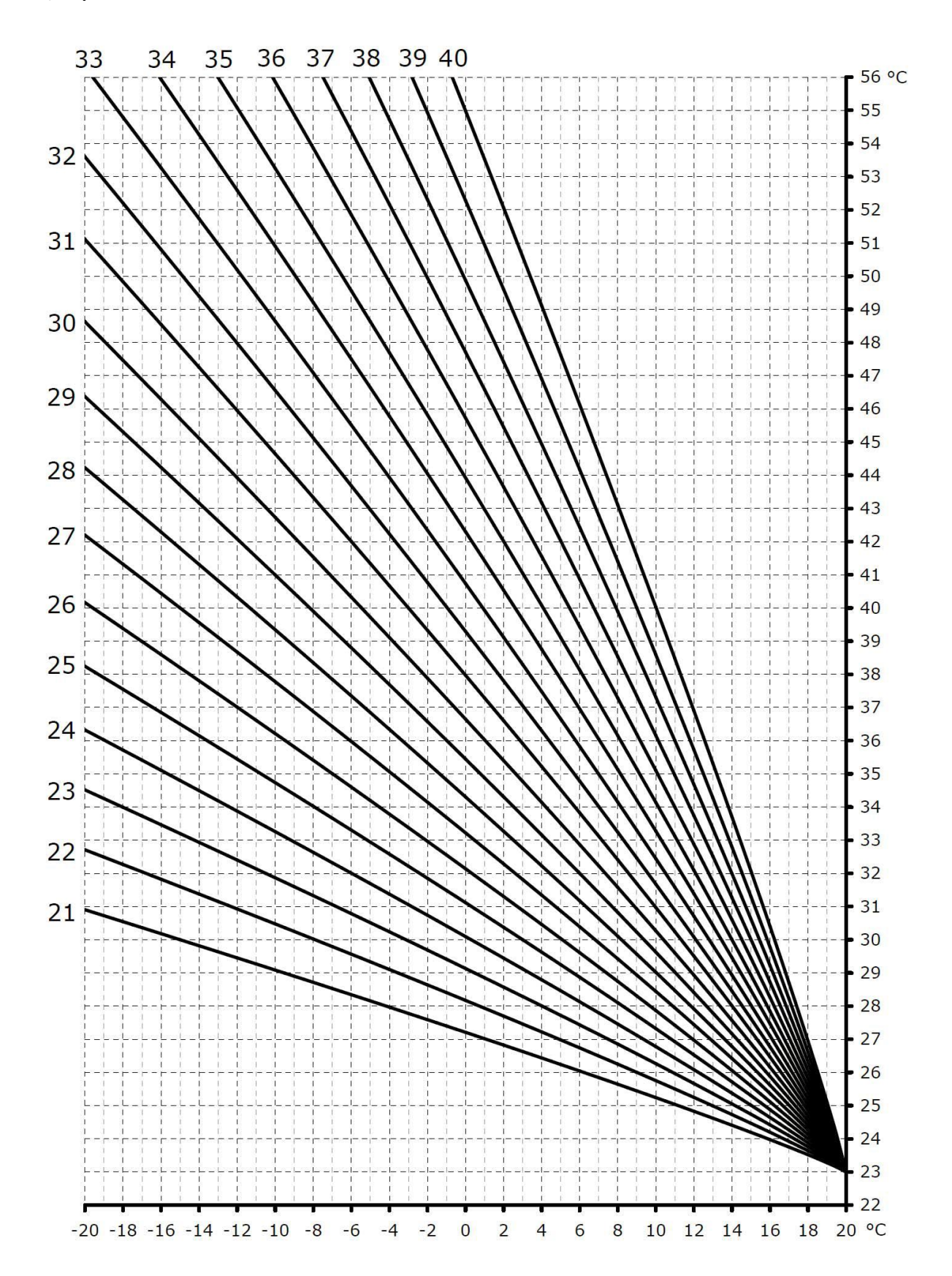

## **ПП «ПРОФІКОМ»**

м. Львів вул. Кульпарківська, 93 оф. 117

Tel.: 380 32 292 44 04 E-mail: profikom@i.ua www.profikom.com.ua